English at the bottom.

# **Die Nutzung von GPS to Map für die RUT955 Positionsanzeige**

Die Seite https://gps-to-map.biber-mania.eu bietet einen kostenlosen Service zur Verarbeitung der versandten GPS Signale vom Teltonika RUT955 und anderen Systemen, die NMEA Daten versenden.

# **Versand der Daten vom Router**

Hierzu muss man im Router unter Dienste – GPS – GENERAL einfach nur den GPS Dienst aktivieren ...

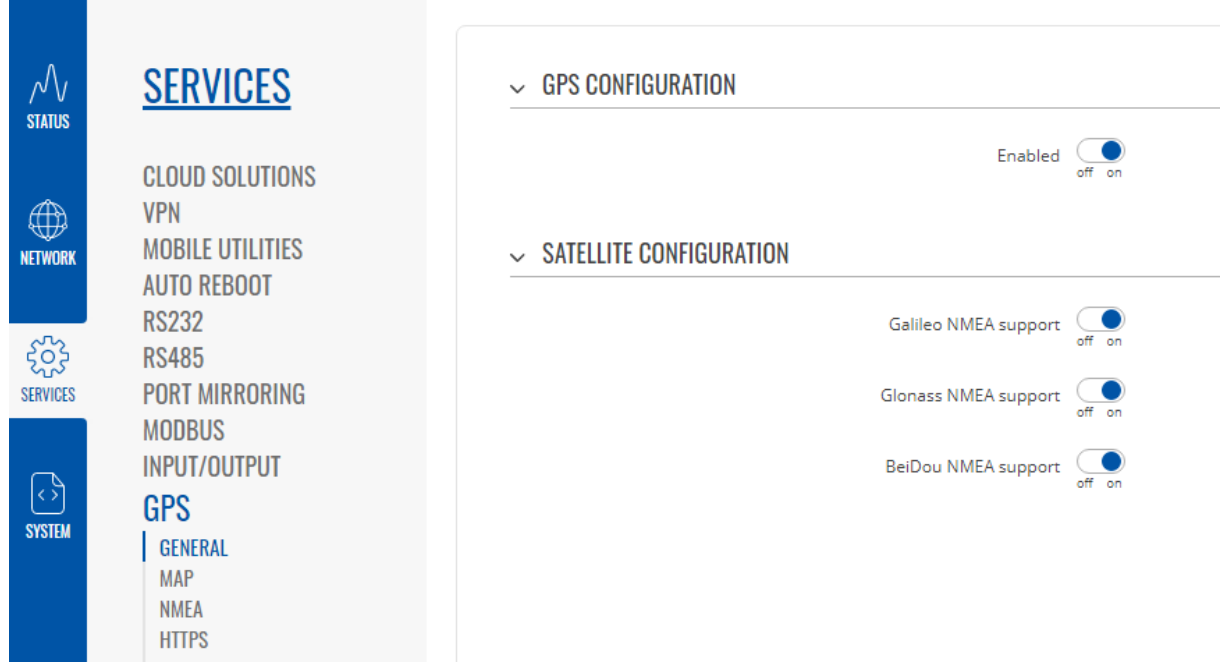

... sowie unter Dienste – GPS – HTTPS den Versand der Daten per https aktivieren und als Host die URL: https://gps-to-map.biber-mania.eu/rut955pos einfügen.

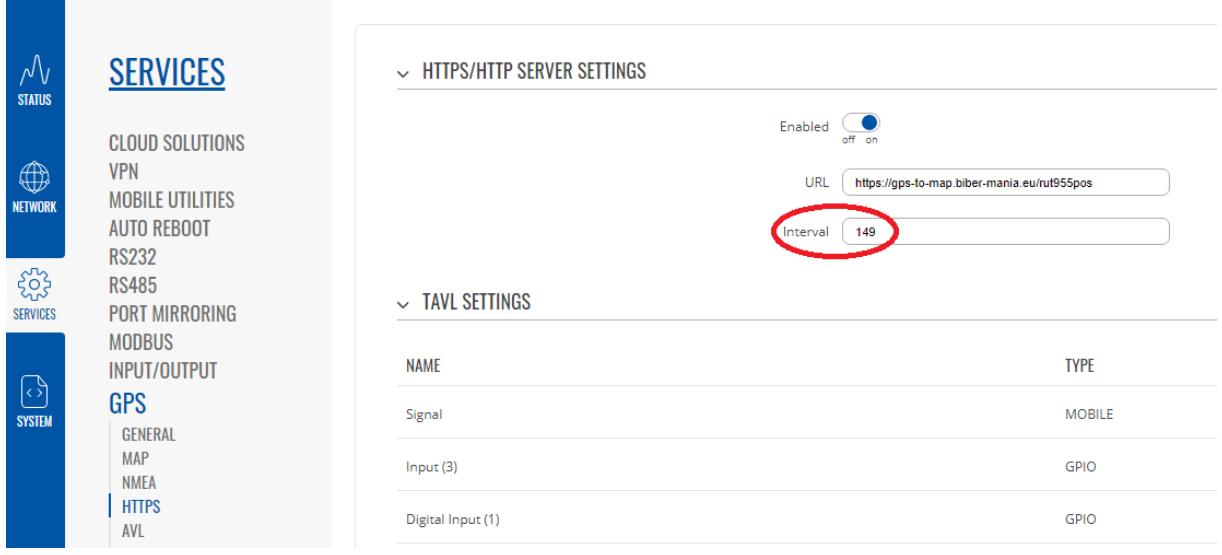

Als Intervall kann man 149 anstatt der vorgegebenen 5 Sekunden eintragen. Wichtig ist, dass der Wert größer wie das minimale Zeitfester ist. Andernfalls wird das Zeitmanagement die Anfrage ablehnen!

Ab dann sendet der RUT955 in den eingestellten Abständen die aktuellen GPS-Daten an den GPS to Map Host. Dieser empfängt die Daten und speichert aber nur alle 10 Minuten (unabhängig von der Anzahl und Häufigkeit der von dem Router versandten Datensätze) die letzte Position und die Geschwindigkeit verschlüsselt in einer Datenbank.

## **Anzeige der Position**

Um die Position abzurufen, braucht man dann die Seriennummer des RUT955 Routers. Mit dieser Seriennummer kann dann jeder, der den richtigen Link kennt, die aktuelle Position und Geschwindigkeit des Router-Standorts abrufen. Der Link baut sich wie folgt zusammen:

https://gps-to-map.biber-mania.eu/rut955-{RUT955 Seriennummer}

Wenn Ihr Router also z.B. die Serien-Nr. 9999999999 hat, dann ist der Link zur Anzeige der Position: https://gps-to-map.biber-mania.eu/rut955-9999999999

Die Seriennummer findet man auf dem Tab 'Status – Gerät/Device' des Routers. Dann öffnet sich die Anzeigeseite mit Ihrer aktuellen Position Die erste Anzeige kann nach dem Start des Datenversands bis zu 10 Minuten dauern.

Testen Sie das einfach mal mit diesem Test-Link:

https://gps-to-map.biber-mania.eu/rut955-9999999999

Tipp: Es kann sein, dass Ihre Browsereinstellungen (besonders bei Safari) die Anzeige der Karte verhindern. Versuchen Sie es dann einfach mal mit Firefox oder Chrome oder Ändern Sie die Sicherheitseinstellungen.

### **Wichtige Informationen:**

Der Service ist kostenlos. Es besteht kein Anspruch auf Verfügbarkeit. Der Dienst kann jederzeit ohne Angabe von Gründen deaktiviert werden. Beachten Sie die Datenschutzbestimmungen auf der Seite von http://www.biber-mania.eu/impressum.html

In der Datenbank wird immer nur der letzte Datensatz anonymisiert gespeichert. Der Datensatz besteht aus einem verschlüsselten (MD5) Hashcode der SerienNr., der nicht wieder entschlüsselbar ist, aus der aktuellen Position und der Geschwindigkeit. Es wird kein Verlauf und keine Historie gespeichert.

#### **Weitere Informationen zum Datenschutz und zur Anonymität:**

Die Datenbank ist auf einem deutschen Server und unterliegt dem deutschen Datenschutzgesetz. In der Datenbank sind keinerlei Informationen gespeichert, die auf die Person des Nutzers schließen lassen.

Es wird je Anwender immer nur eine, die letzte Positionsmeldung gespeichert!

# **The use of GPS to Map for the RUT955 position indicator**

The site https://gps-to-map.biber-mania.eu offers a free service for processing the GPS signals sent by the Teltonika RUT955 and other GPS tracker systems.

## **Sending the data from the router**

To do this, you just have to activate the GPS Service under Services - GPS - GENERAL ...

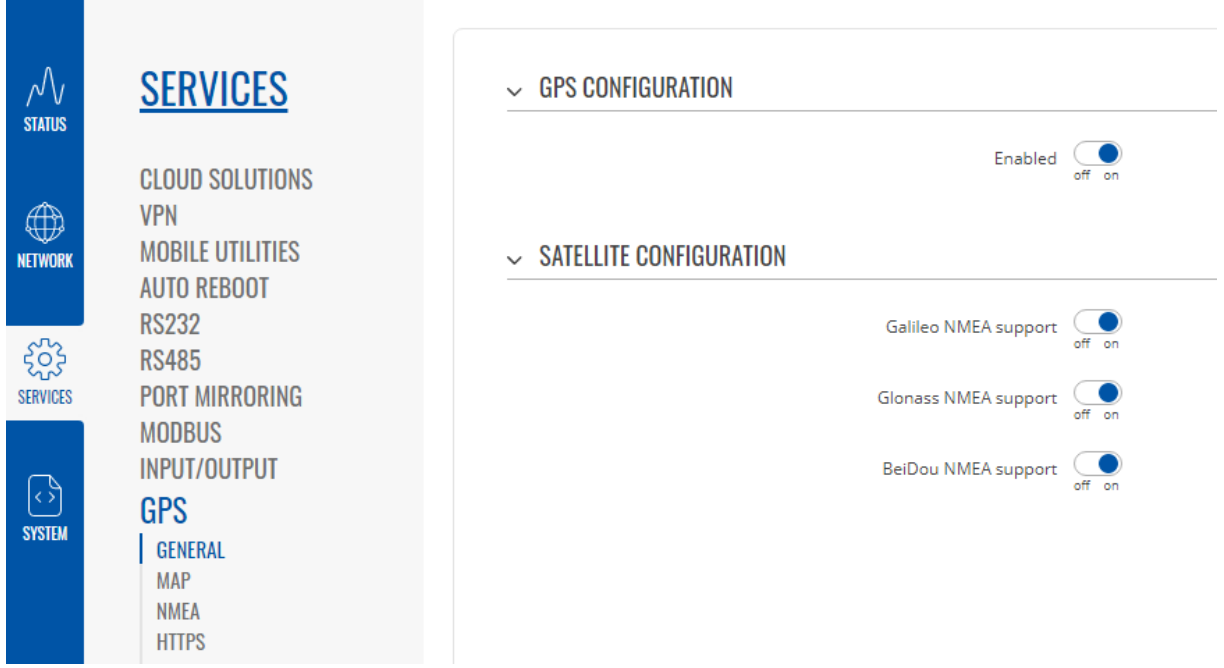

... as well as activate sending the data via https in the router under Services - GPS - HTTPS with the URL of the host: https://gps-to-map.biber-mania.eu/rut955pos

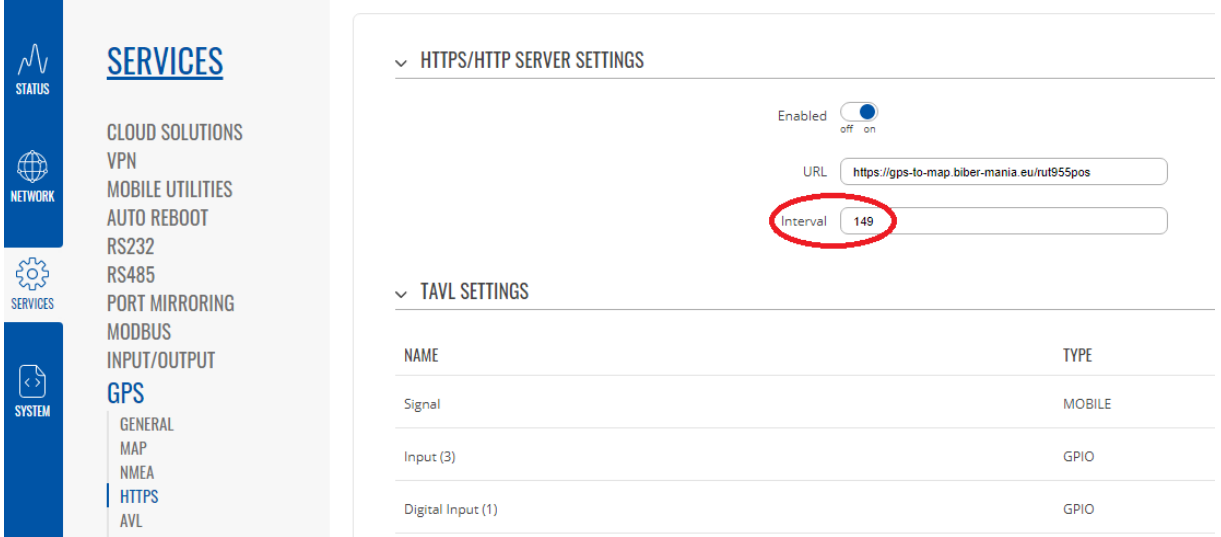

You can enter 149 as the interval instead of the specified 5 seconds. Important is that the value is bigger than the minimal time frame. Otherwise the Request will be denied by the time management system.

From now on the RUT955 sends the current GPS data to the GPS to Map host at the given intervals. The Host receives the data and saves the last position and the speed encrypted in a database every 10 minutes (regardless of the number and frequency of the data records sent by the router).

## **Show the position**

The serial number of the RUT955 router is then required to call up the position. With this serial number, anyone who knows the correct link can then call up the current position and speed of the router location.

The link is composed as follows:

https://qps-to-map.biber-mania.eu/rut955-{RUT955 Serial number}

So if your router e.g. has the serial number 9999999999, then the link to display the position is: https://gps-to-map.biber-mania.eu/rut955-9999999999

The serial number can be found on the 'Status - Device' tab of the router. Then the display page opens with your current position. The first display can take up to 10 minutes after data transmission has started.

Just test it with this test link:

https://gps-to-map.biber-mania.eu/rut955-9999999999

Tip: It is possible that your browser settings (especially with Safari) prevent the map from being displayed. Then just try it with Firefox or Chrome or change the security.

### **Important information:**

The service is free. There is no entitlement to availability. The service can be deactivated at any time without giving reasons. Please note the terms and conditions and data protection provisions on the website at http://www.biber-mania.eu/imprint.html

Only the last data record is stored anonymously in the database. The data record consists of an encrypted (MD5) hash code of the serial number, which cannot be decrypted again, of the current position and the speed. No history is saved.